# **FIPS 140-2 Security Policy**

# **FibeAir® 1500P**TM **Secure Basic Indoor Unit**

\_\_\_\_\_\_\_\_\_\_\_\_\_\_\_\_\_\_\_\_\_\_\_\_\_\_\_\_\_\_\_\_\_\_\_\_\_\_\_\_\_\_\_\_\_\_\_\_\_\_\_\_\_\_\_\_\_\_\_\_\_\_\_\_\_\_

Ceragon Networks Ltd. 24 Raoul Wallenberg St. Tel-Aviv 69719 Israel

May 25, 2006 Revision Version 4.0

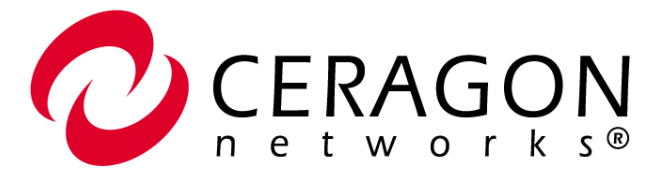

Copyright © Ceragon Networks Ltd. 2006. May be reproduced only in its entirety without revision.

# **FIPS 140-2 Security Policy FibeAir 1500P**TM **Secure Basic Indoor Unit**

# **1. Introduction**

The following document describes the security policy for "FibeAir 1500P $^{TM}$  Secure Basic Indoor Unit" product and has been created as part of the process of submitting this product to the FIPS 140-2 validation for security level 2. The security policy involves a specification of the security rules under which a cryptographic module shall operate.

FibeAir 1500P™ Secure Basic Indoor Unit's cryptographic module operation is based on encryption/decryption processes using symmetric block cipher (AES algorithm) and the asymmetric key establishment technique (Diffie-Hellman Key Establishment). The AES standard was implemented using a hardware AES core. The system provides FIPS-validated operator authentication, secure key storage and management, and performs secure authentication for all firmware and software files downloaded to the cryptographic module.

The user controls the cryptographic module either via Ceragon's Network Element Management application (CeraView) installed directly to the host computer or via craft terminal menus.

### **1.1 Purpose**

This document covers the secure operation of FibeAir 1500P™ Secure Basic Indoor Unit including the initialization, roles, and responsibilities of operating the product in a secure, FIPS-compliant manner.

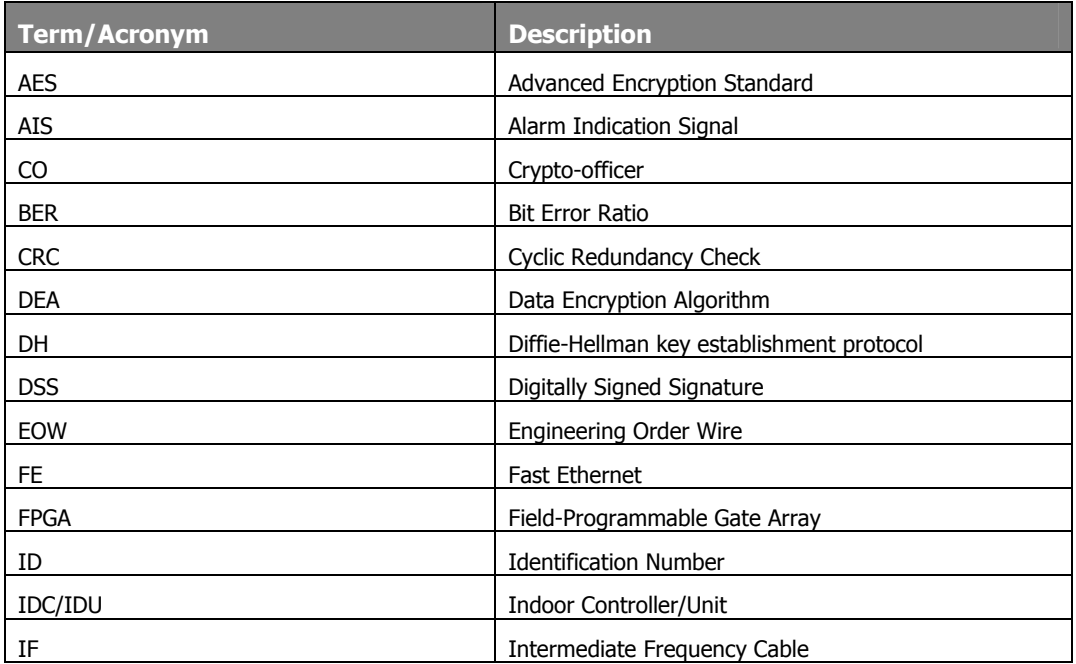

### **1.2 Glossary**

Copyright © Ceragon Networks Ltd. 2006.

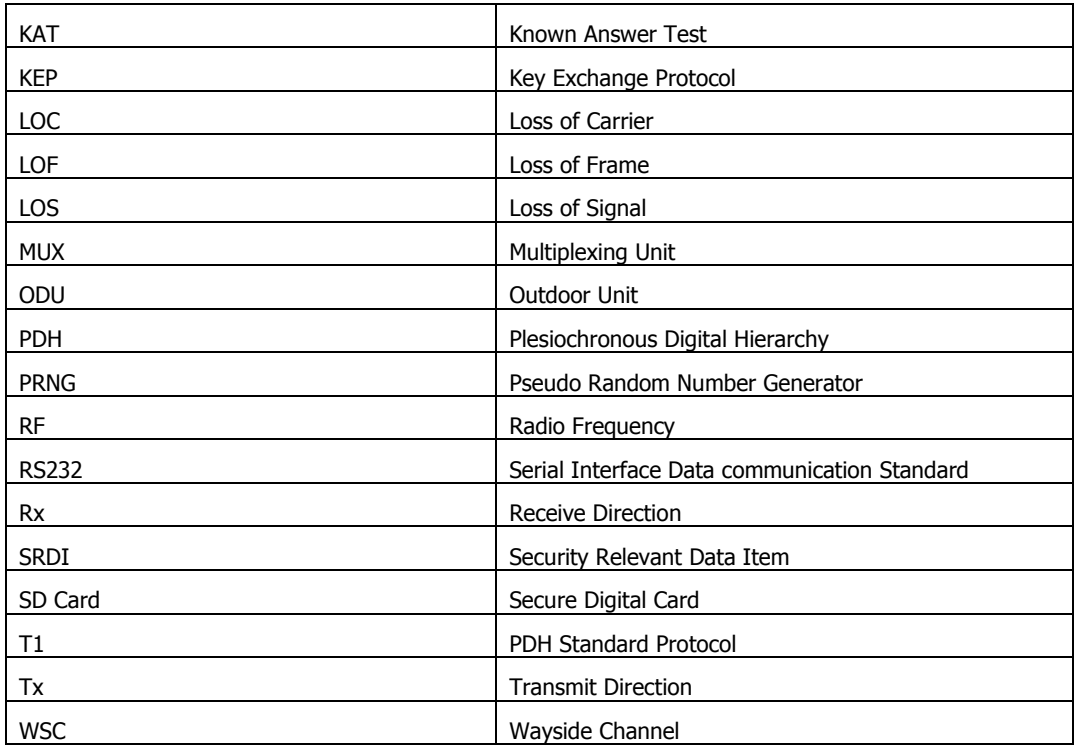

### **1.3 Product Overview and Physical Interfaces**

The FibeAir 1500P™ Secure Basic Indoor Unit product is part of Ceragon's FibeAir1500P® product family of broadband wireless systems. It was developed to provide a FIPS compliant secure operating mode using special hardware, software, and state-of-the-art technology.

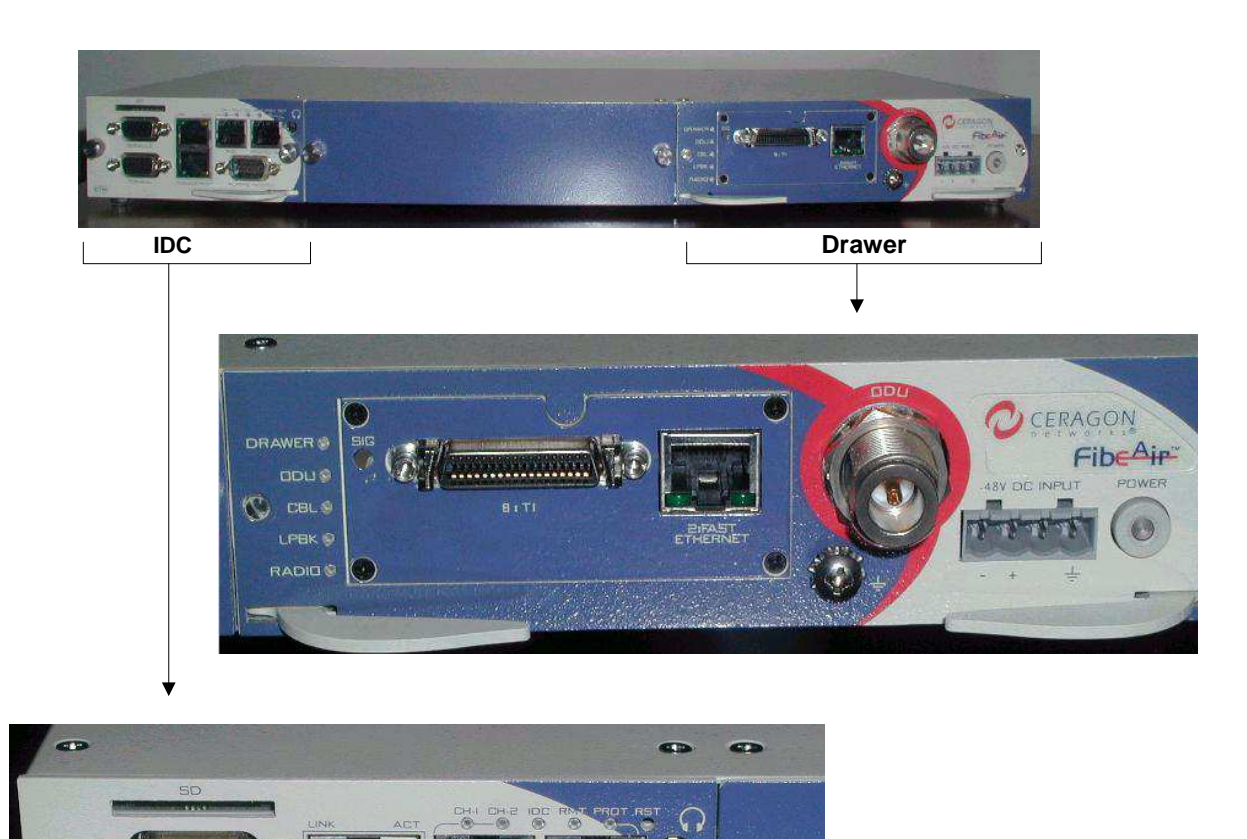

**Figure 1. FibeAir 1500PTM Secure Basic Indoor Unit's Physical Interface Ports** 

Copyright © Ceragon Networks Ltd. 2006. May be reproduced only in its entirety without revision.

Page 4 of 27

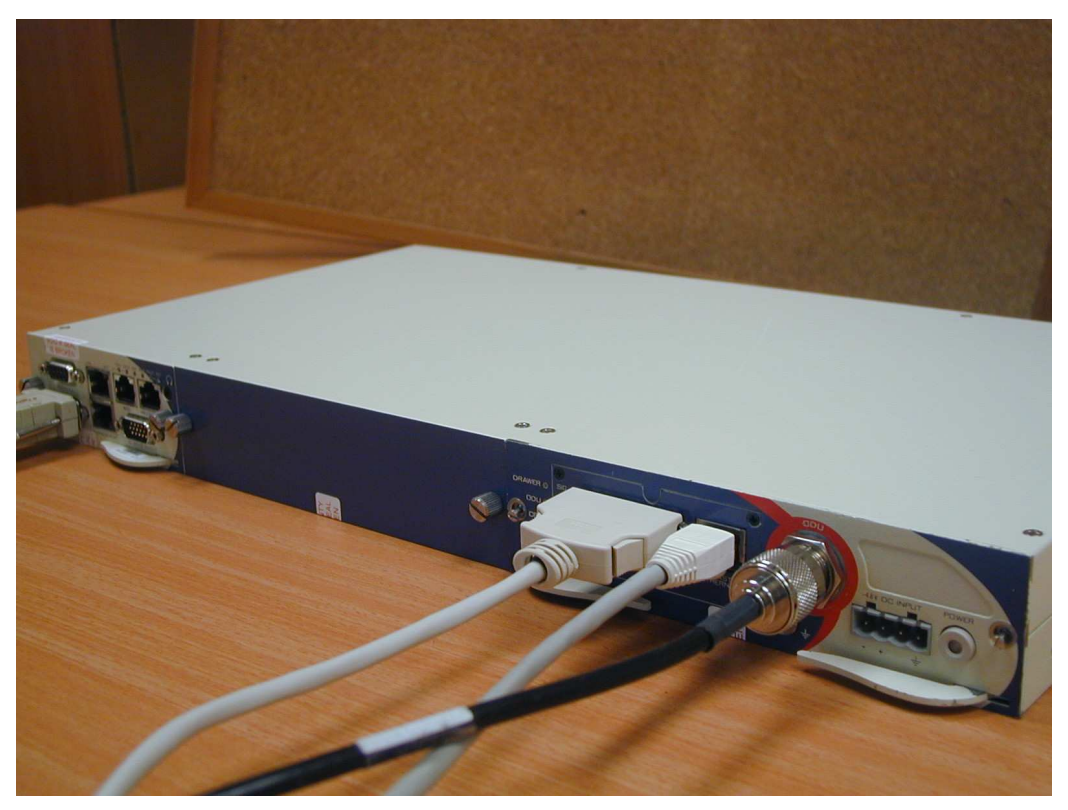

**Figure 2. FibeAir 1500PTM Secure Basic Indoor Unit with Interface Ports Connected: Radio, Fast Ethernet and 8xT1;** 

The following table presents the FibeAir 1500P™ Secure Basic Indoor Unit's physical interface ports.

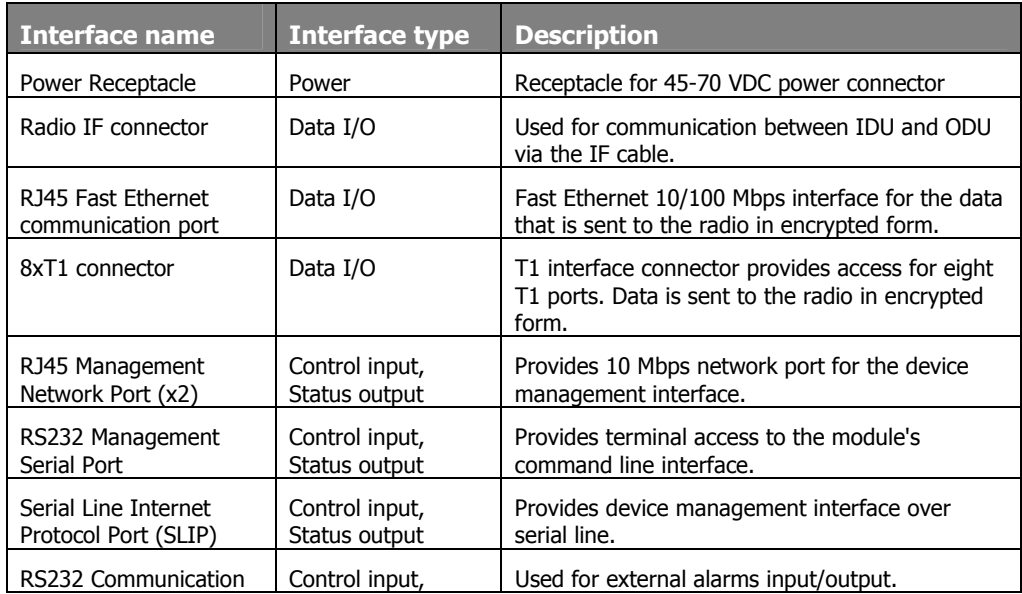

Copyright © Ceragon Networks Ltd. 2006.

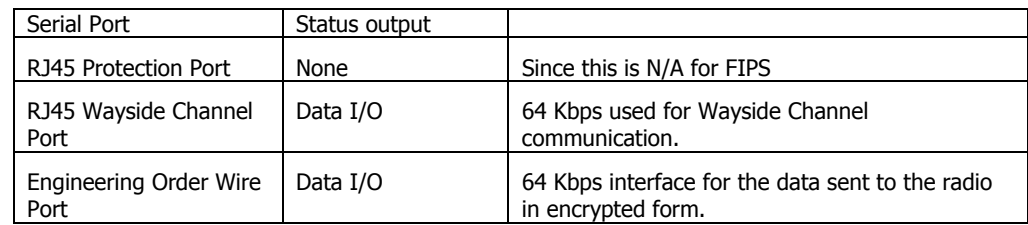

The following table presents the FibeAir 1500P™ Secure Basic Indoor Unit's LED indicators.

Please note that the LEDs do not provide a unique identifier to the State or Problem, but rather provide the operator with an indication that they should check the current alarm/alarm log for further details.

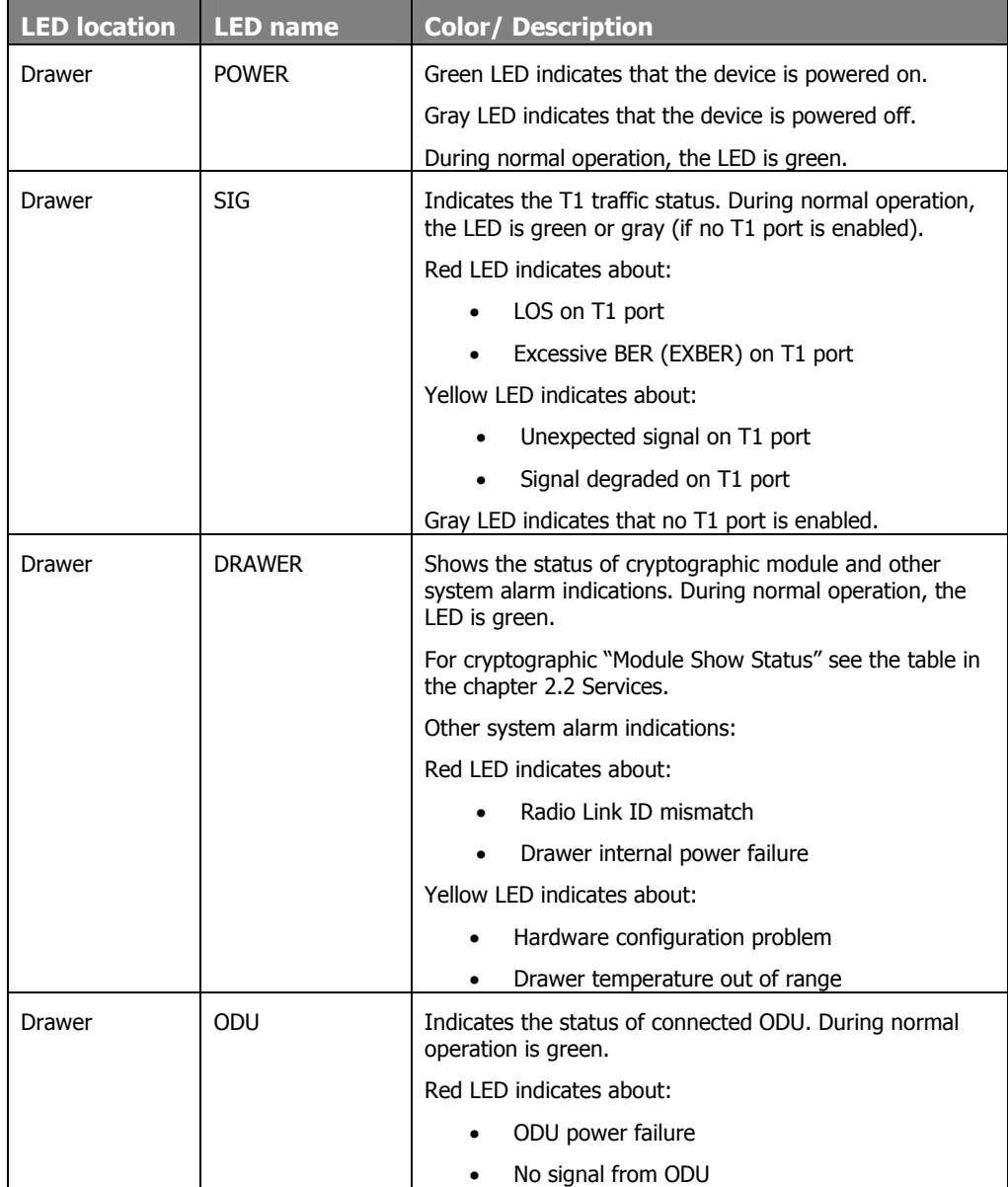

Copyright © Ceragon Networks Ltd. 2006.

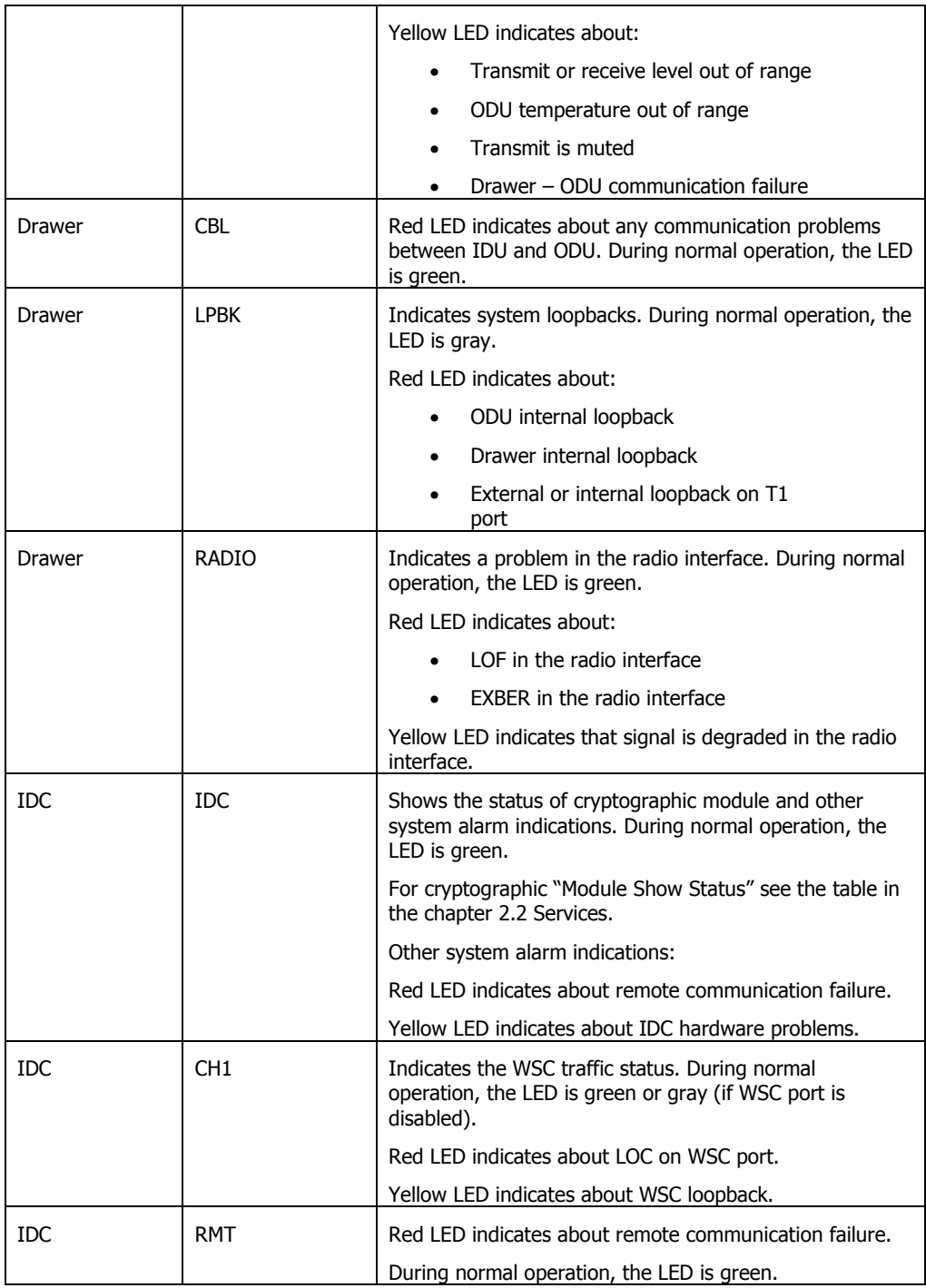

# **2. Roles, Services, and Authentication**

The FibeAir 1500P™ Secure Basic Indoor Unit provides five different roles and a set of services particular to each of the roles. The system will authenticate an operator's

Copyright © Ceragon Networks Ltd. 2006.

identity by verifying his PIN and will then implicitly assign him one of the roles: Monitor, User, Maintenance, or Crypto-officer depending on the password.

### **2.1 Roles**

The roles of the cryptographic module are: Crypto-officer, Maintenance, User and Monitor.

#### User Role

This role performs the general security services in both encrypted and non-encrypted working mode: general system management (except cryptographic operations), PDH/FE ports configuration and management for transmitting and receiving data, radio resource configuration and management, alarms, performance monitoring, download/upload SW/FW and configuration files. The user role is not allowed to activate the maintenance and Crypto-officer role operations.

#### Monitor Role

This role permits monitoring of the configurations and status of the FibeAir  $1500P^{m}$ Secure Basic Indoor Unit. The access policy of this role is read-only for all general security services and configurations in both encrypted and non-encrypted working mode that are accessed by the user role.

#### Maintenance Role

Authorized for all the operations related to the User role. In addition, it is authorized to perform operations related to the maintenance (loop-backs, clear disk configuration, etc). The maintenance role is not allowed to activate the Crypto officer role operations.

#### Crypto-officer Role

This role performs the cryptographic initialization and management operations and has all maintenance and user role permissions. The Crypto-officer controls the encryption menu: setting and changing PIN values for all other roles and enabling or disabling encryption mode.

#### Unauthenticated Role

This role performs FibeAir 1500P™ Secure Basic Indoor Unit management via IP connection by special Ceragon's application (Ceraview).

Authorized for Ceraview application users for some operations, related to Monitor, User and Maintenance roles.

### **2.2 Services**

The following table provides brief descriptions of all the security services supported by the module.

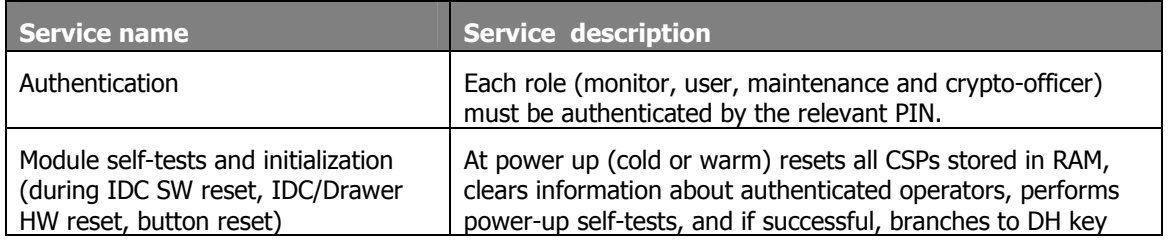

Copyright © Ceragon Networks Ltd. 2006.

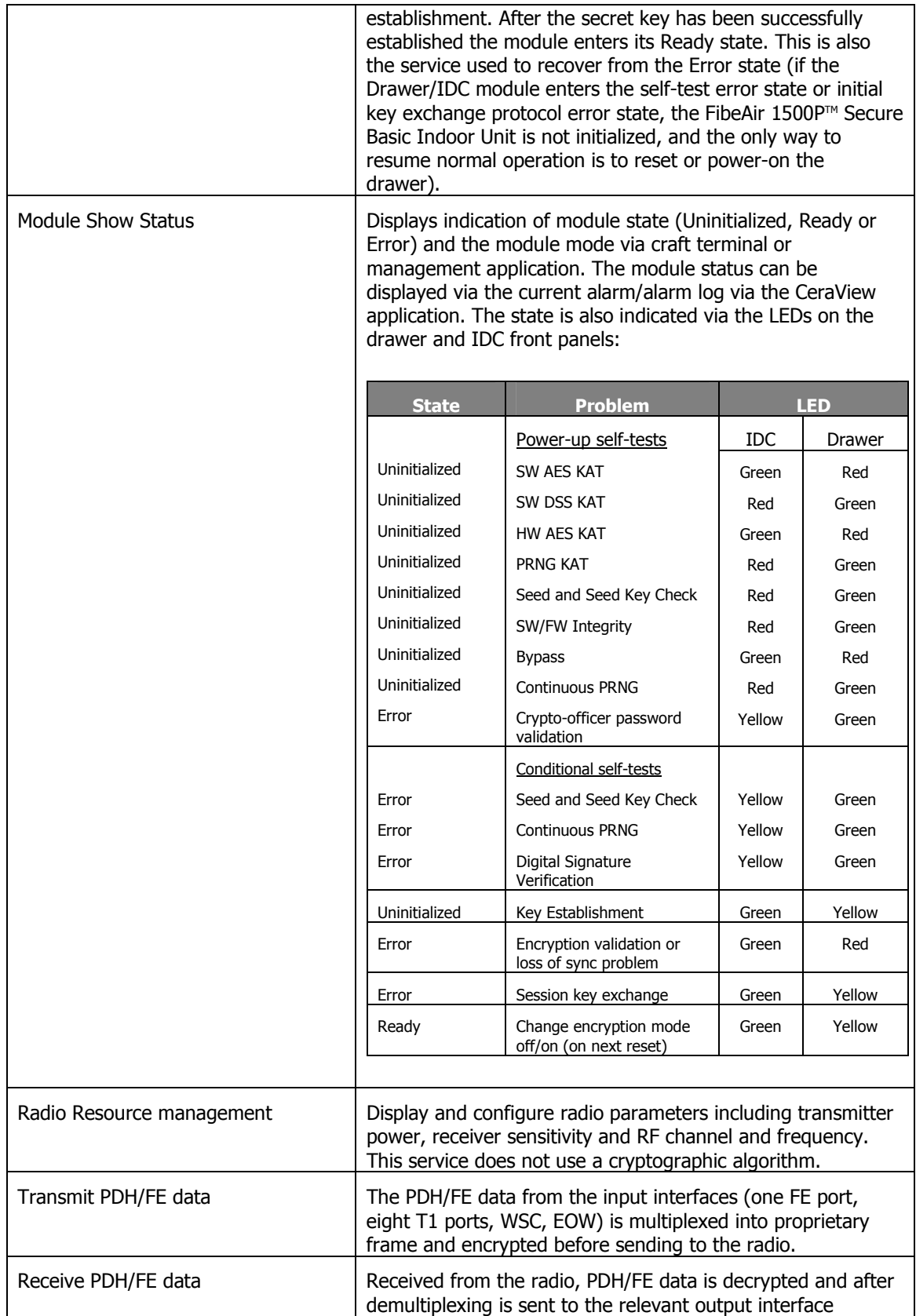

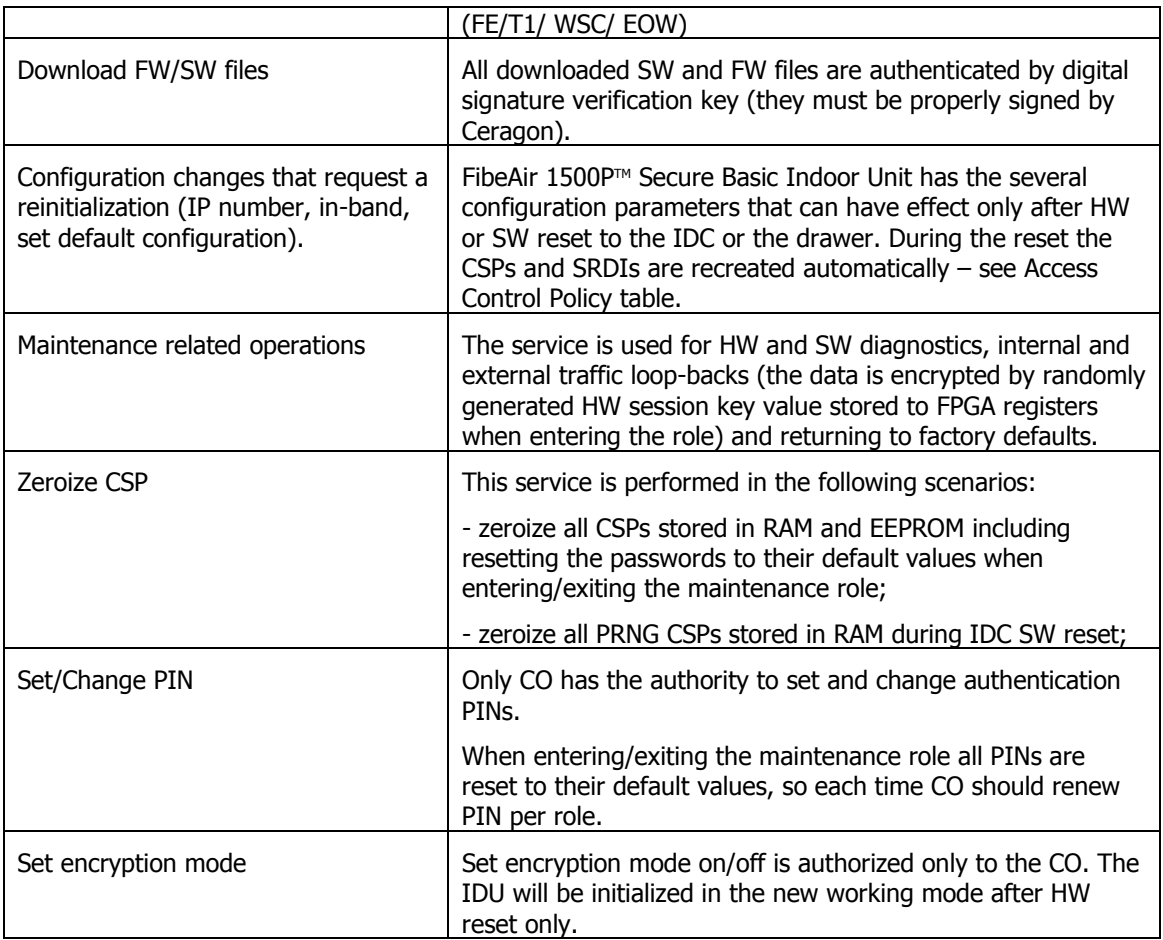

# **2.3 Services by Role Policy**

The following table lists all the security services and indicates whether an operator in each role can perform that service.

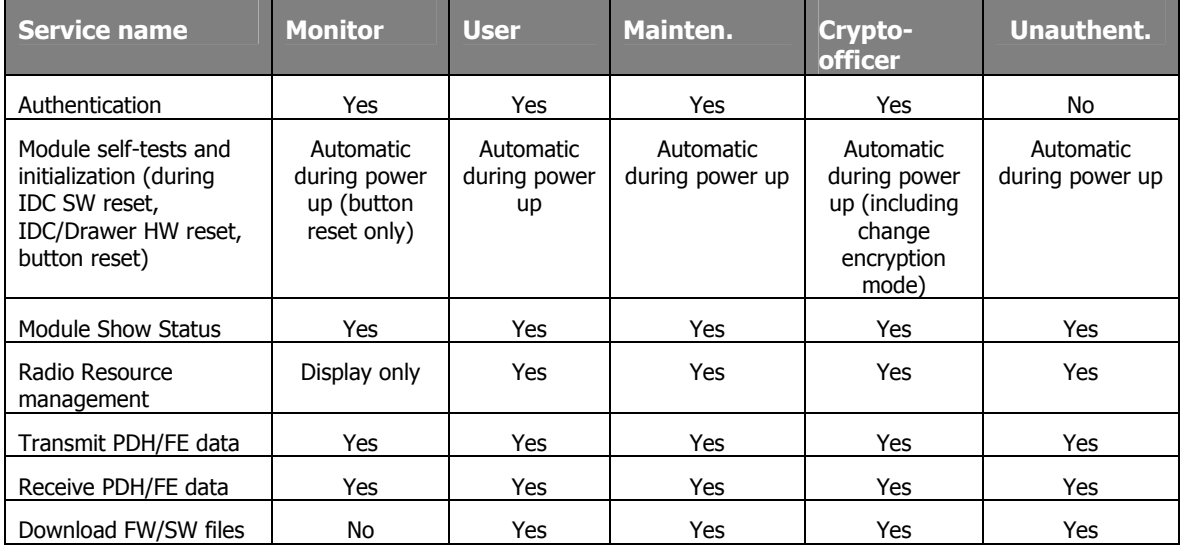

Copyright © Ceragon Networks Ltd. 2006.

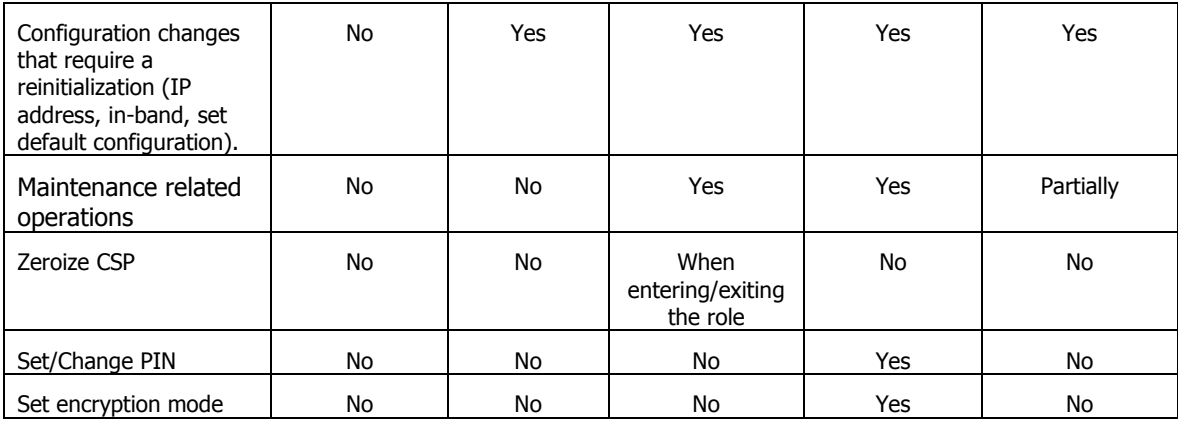

### **2.4 Authentication Mechanisms and Strength**

When initialised to operate in FIPS level 2 mode, the FibeAir 1500P™ Secure Basic Indoor Unit supports PIN authentication and role-based authentication. The system enforces a minimum PIN length and maximum number attempts per minute to ensure a secure authentication mechanism.

#### Operator Authentication

All operator role passwords have at least six alphanumeric characters, which are case sensitive. In this case, the authentication mechanism is much stronger than FIPS 140- 2 level 2 requirements for a single attempt.

To achieve the FIPS 140-2 level 2 multiple attempt requirement, the FibeAir  $1500P<sup>TM</sup>$ Secure Basic Indoor Unit limits the maximum of attempts per minute. The craft terminal access using serial RS-232 communication (19200 bit/sec baud rate) complies with this requirement. The 19200 bit/sec baud rate equates to approximately 400 authentications per second, which is less than the ~9466 authentications per second required to violate the requirement.

#### Firmware and Software Authentication

The FibeAir 1500P™ Secure Basic Indoor Unit authenticates firmware and software downloads by using an Approved authentication technique. The system only allows downloading digitally signed (by Ceragon) firmware and software files. Each file should have a special digital signature, which is verified by RSA Digital Signature Verification Key as part of the download process. Download of unauthorized files will fail, with a suitable alarm indication. The system will continue working with previously downloaded and verified files without any traffic disruption or any other changes.

# **3. Secure Operation and Security Rules**

In order to operate the FibeAir 1500P™ Secure Basic Indoor Unit product securely, the operator should be aware of security rules enforced by the cryptographic module and should adhere to the physical security rules and secure operation rules required.

The Crypto-officer must know how to configure the system to encryption mode. Once FibeAir 1500P™ Secure Basic Indoor Unit is setup to operate in encryption mode, all secure processes are executed automatically at power-up. The embedded software

Copyright © Ceragon Networks Ltd. 2006.

initiates self-tests, secret key establishment and session key exchange with the remote side of the radio link.

### **3.1 Security Rules**

The security rules enforced by the FibeAir 1500P™ Secure Basic Indoor Unit include both the security rules that Ceragon Networks has imposed and the security rules that result from the security requirements of FIPS 140-2.

#### Ceragon Security Rules

The following are Ceragon's Security Rules:

- 1. The default initialization mode of FibeAir 1500P™ Secure Basic Indoor Unit shall be encryption enable mode. The alternative mode is bypass mode (encryption disable mode).
- 2. The FibeAir 1500P™ Secure Basic Indoor Unit shall perform encryption mode changing as part of power-up initialization.
- 3. The FibeAir 1500P™ Secure Basic Indoor Unit shall perform the special Cryptoofficer PIN test during power-up. The Crypto-officer PIN value should be different from its default value, otherwise a suitable alarm indicates this error.
- 4. The FibeAir 1500P™ Secure Basic Indoor Unit shall perform session key exchange at 7.5-minute intervals. These key exchanges are not required by security level 2 and should be considered as continuous pseudo random generator tests from FIPS 140-2 point of view. It also increases the security of the system.
- 5. The FibeAir 1500P™ Secure Basic Indoor Unit shall never output the Diffie-Hellman secret key or HW session keys.
- 6. The FibeAir 1500P™ Secure Basic Indoor Unit shall use a random generated value for seed key derivation (used for further PRNG ANSI X.931 Appendix A section A.2.4 implementation).
- 7. During the IDC SW reset, the FibeAir 1500P™ Secure Basic Indoor Unit shall zeroize the PRNG related CSPs. The secret and HW keys that were used previously, are kept safe.
- 8. During either the IDC or the drawer HW reset, the FibeAir  $1500P<sup>TM</sup>$  Secure Basic Indoor Unit shall zeroize all CSPs, excluding authentication PINs.

#### FIPS 140-2 Security Rules

The following are security rules that stem from the requirements of FIPS PUB 140-2. The module enforces these requirements when initialized in FIPS level 2 mode:

- 1. When initialized to operate in level 2 mode, the FibeAir 1500P<sup>™</sup> Secure Basic Indoor Unit only supports FIPS-approved cryptographic algorithms.
- 2. The FibeAir  $1500P^{TM}$  Secure Basic Indoor Unit shall employ the FIPS-approved pseudo random number generator specified in ANSI X.931 Appendix A section A.2.4 whenever generating keys.
- 3. The FibeAir 1500P™ Secure Basic Indoor Unit shall provide role-based authentication of operators by verifying the operator's PIN.
- 4. When initialized to operate in FIPS level 2 mode, the FibeAir  $1500P^{TM}$  Secure Basic Indoor Unit shall only allow internal generation of cryptographic keys.

Copyright © Ceragon Networks Ltd. 2006.

The FibeAir 1500P™ Secure Basic Indoor Unit shall not allow input of cryptographic keys in both plaintext or chipper form.

- 5. When initialized to operate in FIPS level 2 mode, the FibeAir 1500P™ Secure Basic Indoor Unit shall only allow password authentication of operators. The FibeAir 1500P™ Secure Basic Indoor Unit shall not allow entry of plaintext PINs for authentication.
- 6. The FibeAir 1500P™ Secure Basic Indoor Unit shall provide the Crypto-officer the capability to zeroize the plaintext CSPs contained within the system. See for reference the CSPs and SRDIs table.
- 7. The FibeAir 1500P™ Secure Basic Indoor Unit shall allow loading and running of only digitally signed files added by Ceragon firmware and software.
- 8. The FibeAir 1500P™ Secure Basic Indoor Unit shall perform self-tests and known-answer tests of all cryptographic components during power-up. If upon any failure, the unit becomes non-functional: FE ports are shut down, AIS is sent to the line (T1 ports) and radio directions, no signal in EOW.
- 9. The FibeAir 1500P™ Secure Basic Indoor Unit shall validate the on-board firmware and software files using 32-bit CRC checksum algorithm.
- 10. The FibeAir 1500P™ Secure Basic Indoor Unit shall perform conditional selftests. See for reference Self-tests chapter.
- 11. The FibeAir 1500P™ Secure Basic Indoor Unit shall zeroize all CSPs (including authentication PINs) when entering or exiting the maintenance role.

### **3.2 Physical Security Rules**

The physical security of the cryptographic module is designed to meet requirements of FIPS 140-2 level 2. The physical boundary of the module is the same as the physical boundary of the FibeAir 1500P™ Secure Basic Indoor Unit: the hard metal enclosure with airflow mesh holes.

In order eliminate visibility to underlying circuitry, the IDU enclosure is opaque. The mechanical baffling plates must be used and installed in order to comply with the FIPS mode of operation. This baffling installation is performed at the vendor's (Ceragon) facilities, and the module will come with this baffling pre-installed. These plates with special ventilation holes (on the IDU chassis) close the view of the inner components via the airflow mesh holes, see the figures below.

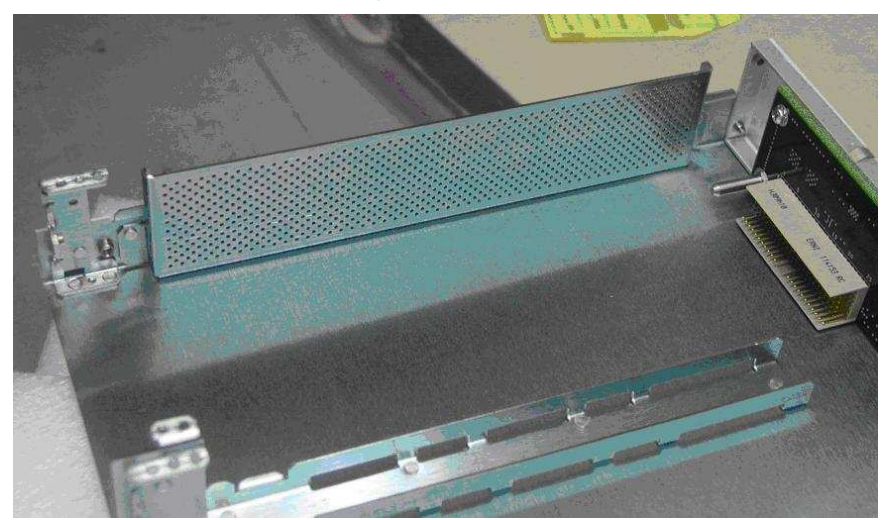

Copyright © Ceragon Networks Ltd. 2006. May be reproduced only in its entirety without revision.

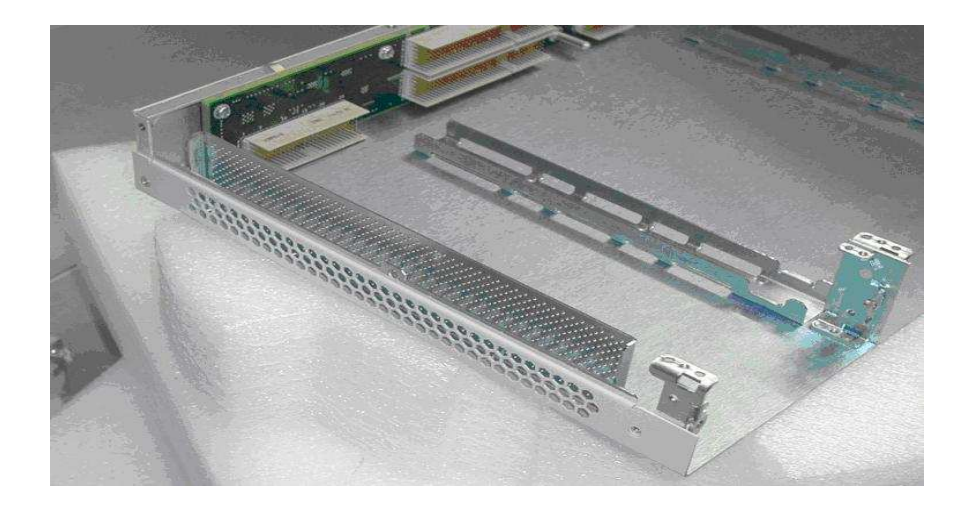

**Figure 3. FibeAir 1500PTM Secure Basic Indoor Unit's Baffling Plates**

The eight tamper evident stickers are placed on the IDC and drawer screws, bottom and front panels, for detection of tamper to the chassis, and the attempt of IDC/drawer removal. For sticker placements see the figure 2 and the figures below.

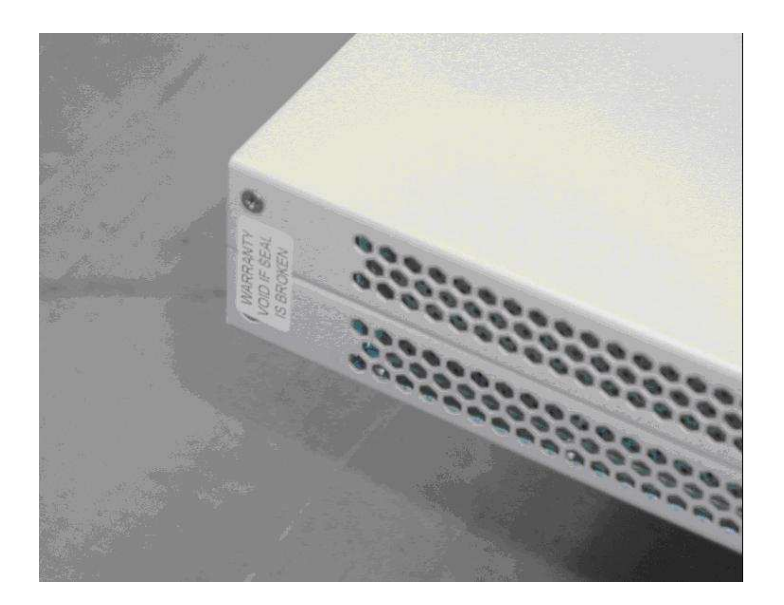

Copyright © Ceragon Networks Ltd. 2006. May be reproduced only in its entirety without revision.

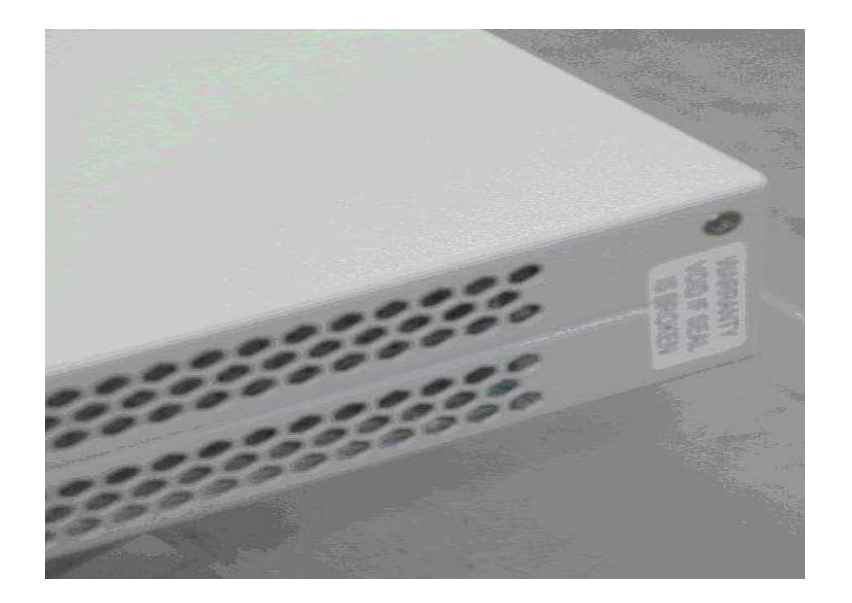

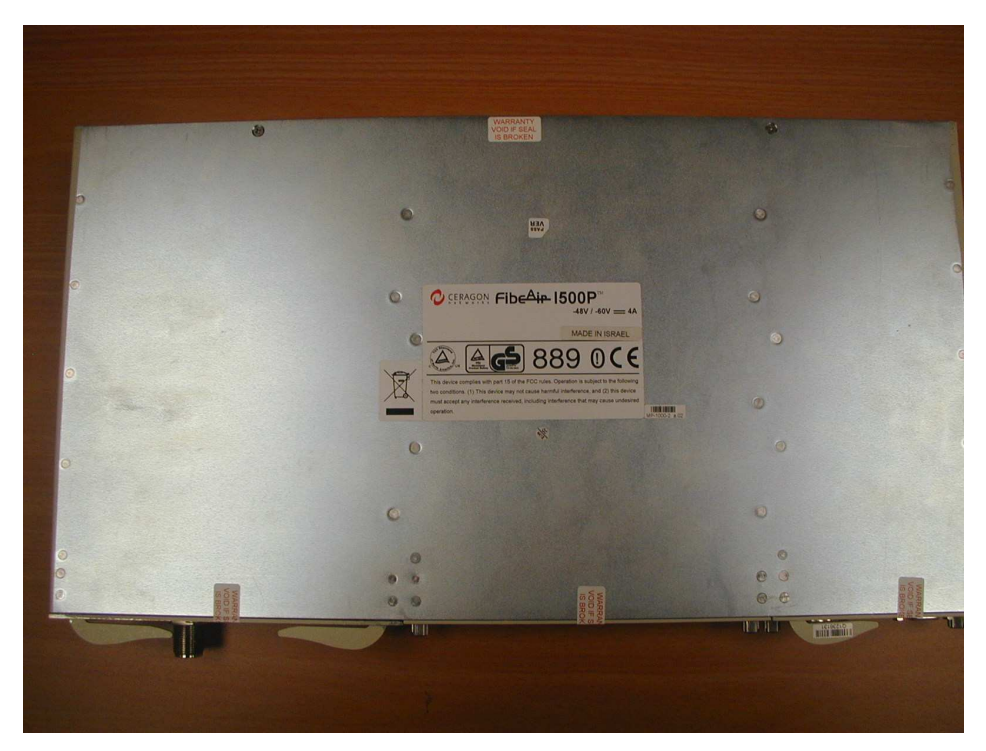

**Figure 4. FibeAir 1500PTM Secure Basic Indoor Unit's Sticker Placements** 

All maintenance operations that request chassis disassembling or IDC/drawer removal must be carried out at Ceragon's facility. After the maintenance operation is completed, new stickers will be placed.

The recommended inspection process is provided in the following table:

Copyright © Ceragon Networks Ltd. 2006. May be reproduced only in its entirety without revision.

Page 15 of 27

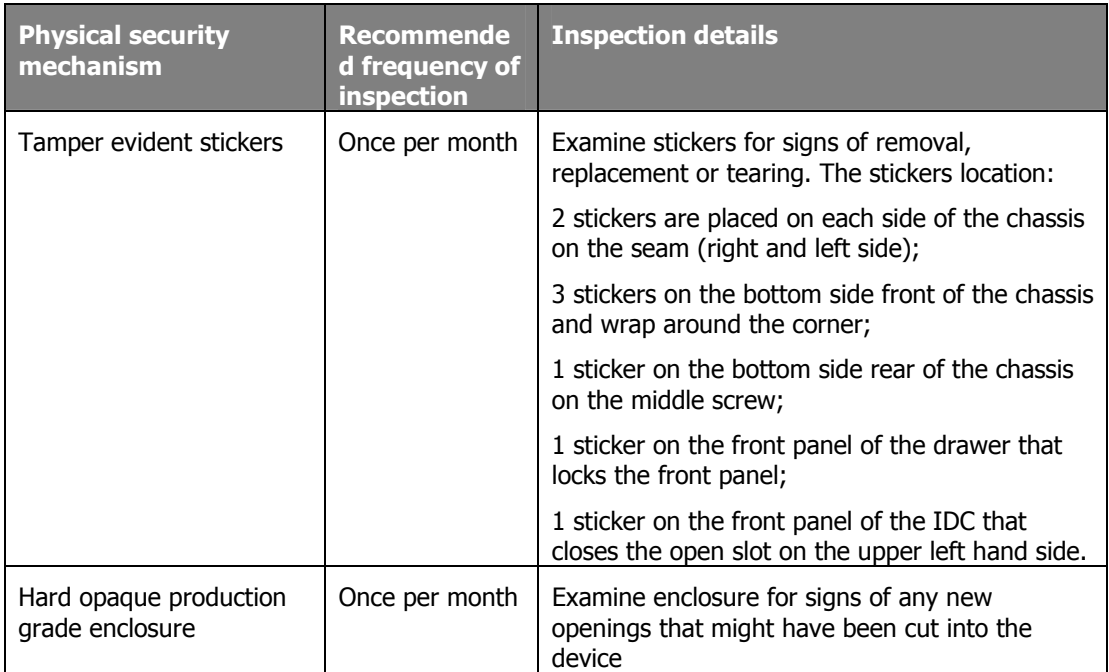

### **3.3 Multi-Chip Standalone**

The FibeAir 1500P™ Secure Basic Indoor Unit module is being validated as a "multichip standalone" cryptographic module. The physical boundary of the FibeAir 1500P<sup>™</sup> Secure Basic Indoor Unit cryptographic module is the same as the physical boundary of the device.

### **3.4 Secure Operation Initialization Rules**

The FibeAir 1500P™ Secure Basic Indoor Unit provides the following FIPS-approved cryptographic algorithms:

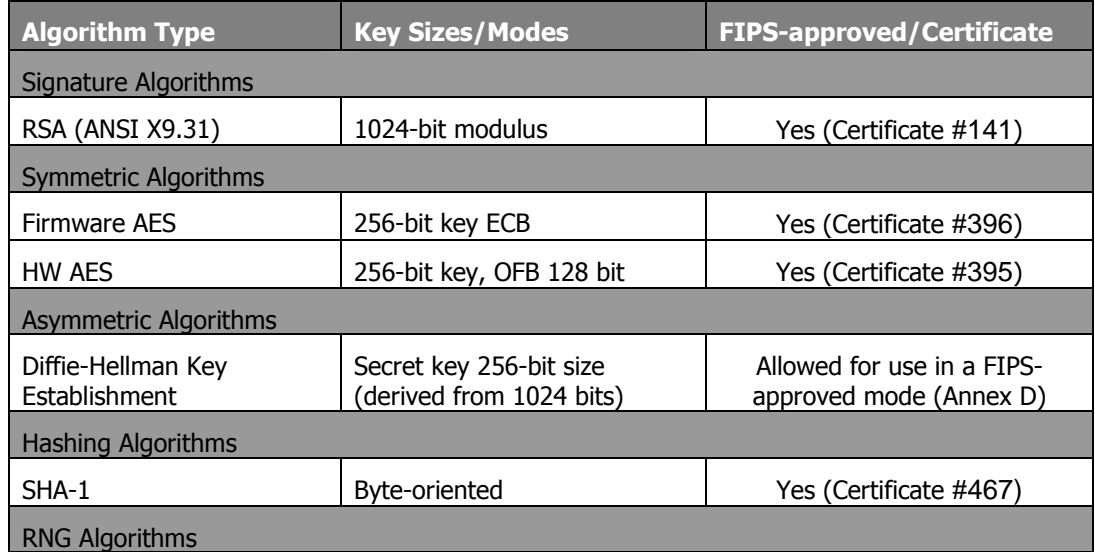

Copyright © Ceragon Networks Ltd. 2006.

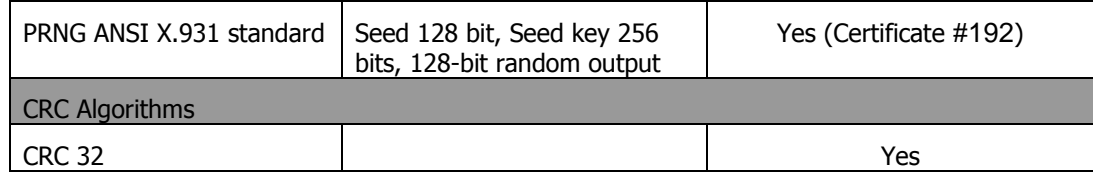

The following applications are used in the FibeAir 1500P™ Secure Basic Indoor Unit access, control and management:

- 1. Craft terminal application (according to comm. port connected). This application is used by all roles (except Unauthenticated role) with the relevant access permissions.
- 2. The appropriate version of Ceragon's management application (CeraView) depending on OS of the host (Windows or Unix) is meant for the Unauthenticated role only. This application should be installed using the installation CD.

The FibeAir 1500P™ Secure Basic Indoor Unit supports both FIPS-approved (encryption enabled) and non-approved (encryption disabled) operation modes. The default mode is encryption enabled. While operating in this mode, the Crypto-officer should complete the following initialization rules to ensure FIPS level 2 compliance:

- 1. Power up the FibeAir 1500P™ Secure Basic Indoor Unit
- 2. Establish the RS232 connection to the IDU via the serial port.
- 3. Open a terminal application (according to comm. port connected).
- 4. When the system enters the Un-initialized State (because of the Crypto-officer PIN is in the default sate), the operator should authenticate to the system using the default Crypto-officer PIN.
- 5. Upon entering the Uninitialized Crypto-officer state, the operator should go through the terminal menus: Configuration/IDC/Advanced/Passwords and change all PINs (per role) from their default values: [six to eight case sensitive, alphanumeric characters]. A Crypto-officer should avoid setting the same PIN values for different roles.
- 6. Save and exit the Crypto-officer role.
- 7. Power reset the system.
- 8. When the same operations are completed for the remote IDU of radio link, enter the system using a user PIN that previously had been changed from its default value, and configure all RF parameters (frequencies, channel, transmit and receive levels and others).

The current status of operating mode (encryption enabled or disabled) can be determined by each role performing the following steps:

Via craft terminal:

- 1. Establish the RS232 connection to the IDU via the serial port.
- 2. Open a terminal application (according the comm. port connected).
- 3. Login with the relevant PIN to the terminal menu.
- 4. Go through the terminal menus: Configuration/Right Drawer/Advanced/General/Encryption Configuration.

Copyright © Ceragon Networks Ltd. 2006.

- 5. There are two fields to check for encryption status: "Encryption mode" and "Current encryption mode".
	- "Encryption mode" field indicates the last value set.
	- "Current encryption mode" field indicates the actual working mode.

For example, if "Encryption mode" field value is enabled and "Current encryption mode" field value is disabled, the system will switch the mode to enable (last value that was set) only after power reset.

6. Check the status of encryption: Encryption mode and Current encryption mode values.

Via management application:

- 1. The appropriate version of Ceragon's management application (Ceraview) should be installed on the host.
- 2. Establish an Ethernet connection to the IDU via the management port.
- 3. Open CeraView application according to the IDU IP address.
- 4. Login with Ceraview application user's PIN.
- 5. The status can be checked either by clicking on the "AES" inscription on the drawer's application picture or via application pull-down menu: File/AES/Right.

# **4. Definition of SRDIs Modes of Access**

This section specifies the FibeAir 1500P™ Secure Basic Indoor Unit's Security Relevant Data Items as well as the access control policy enforced by the system.

### **4.1 Cryptographic Keys Management, CSPs and SRDIs**

While operating in a level 2 FIPS-compliant manner, the FibeAir 1500P™ Secure Basic Indoor Unit contains the following security relevant data items:

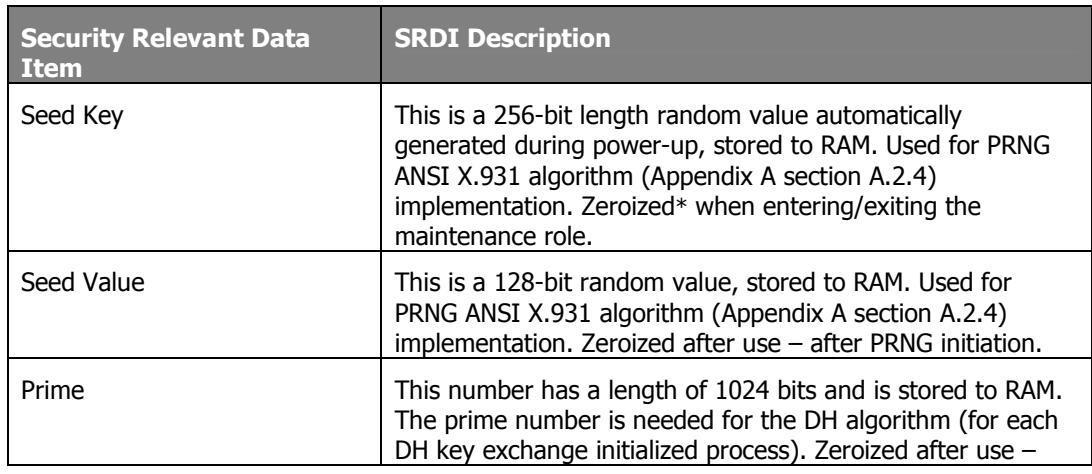

Copyright © Ceragon Networks Ltd. 2006.

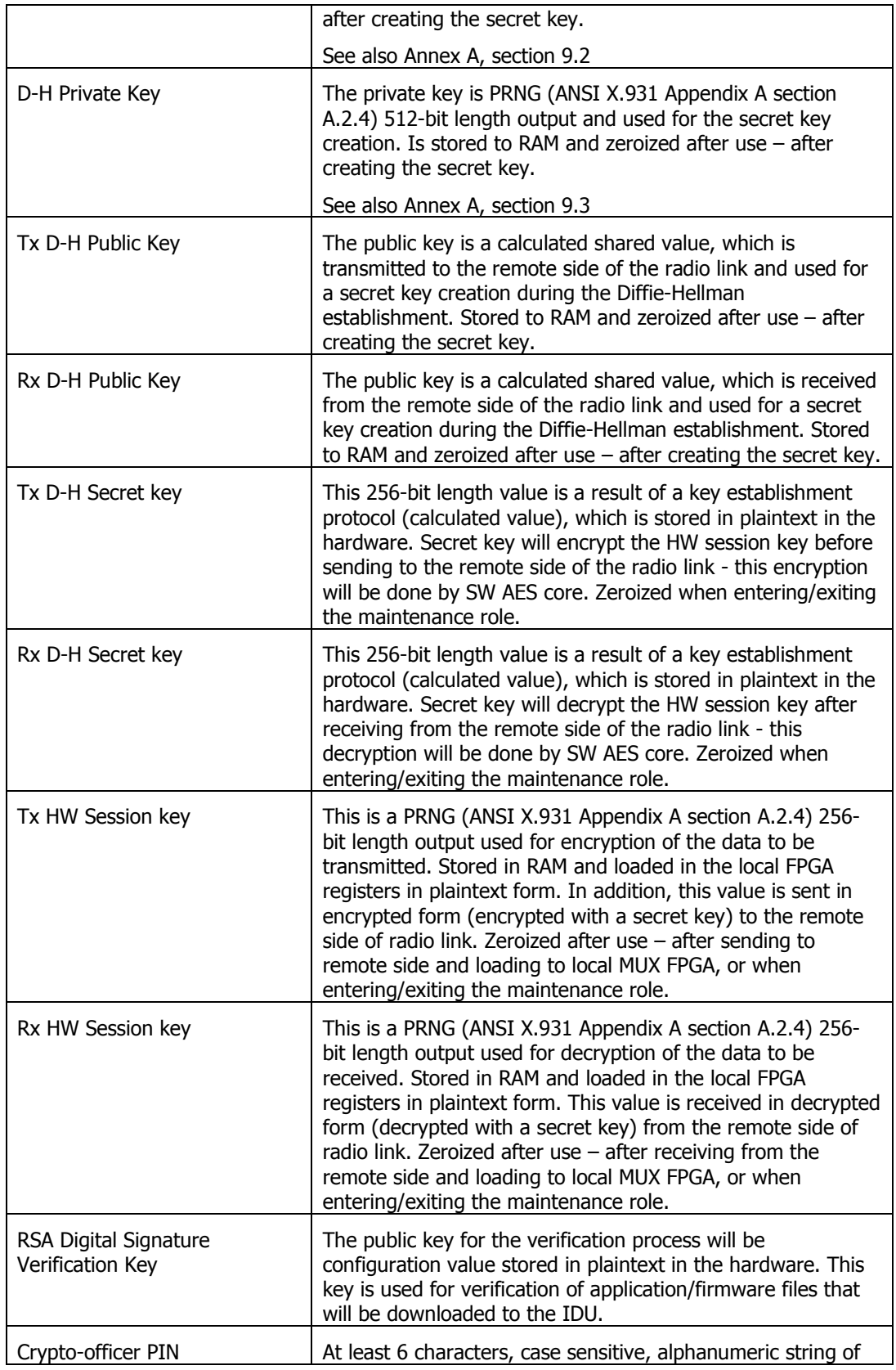

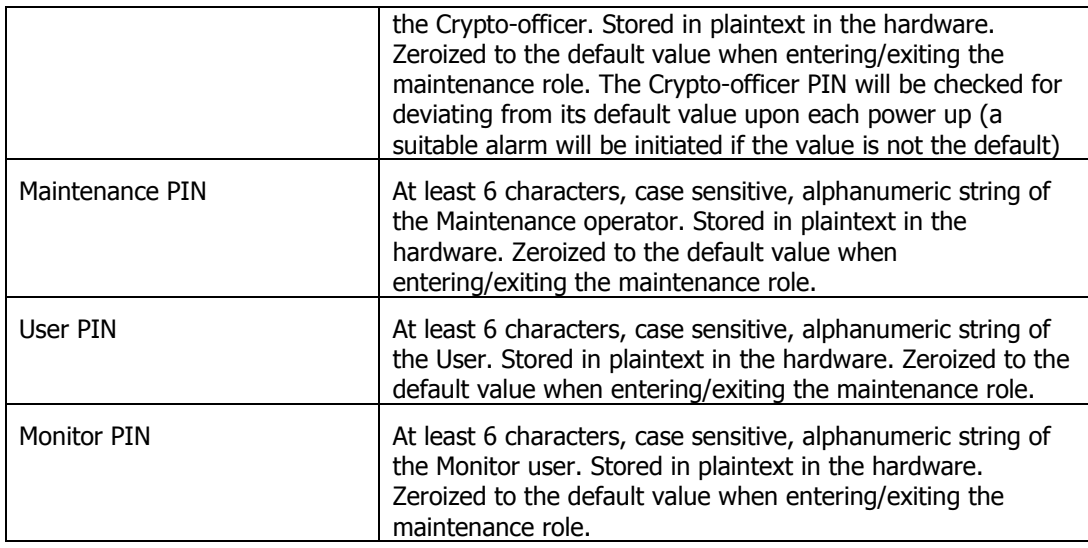

\* Zeroization means loading a randomly generated number value.

### **4.2 Clear CSPs**

The purpose of the CSP clearing is to zeroize (set to 0 or regenerate) the secured elements according to the FIPS-140-2 level 2 requirements. The following elements are zeroized:

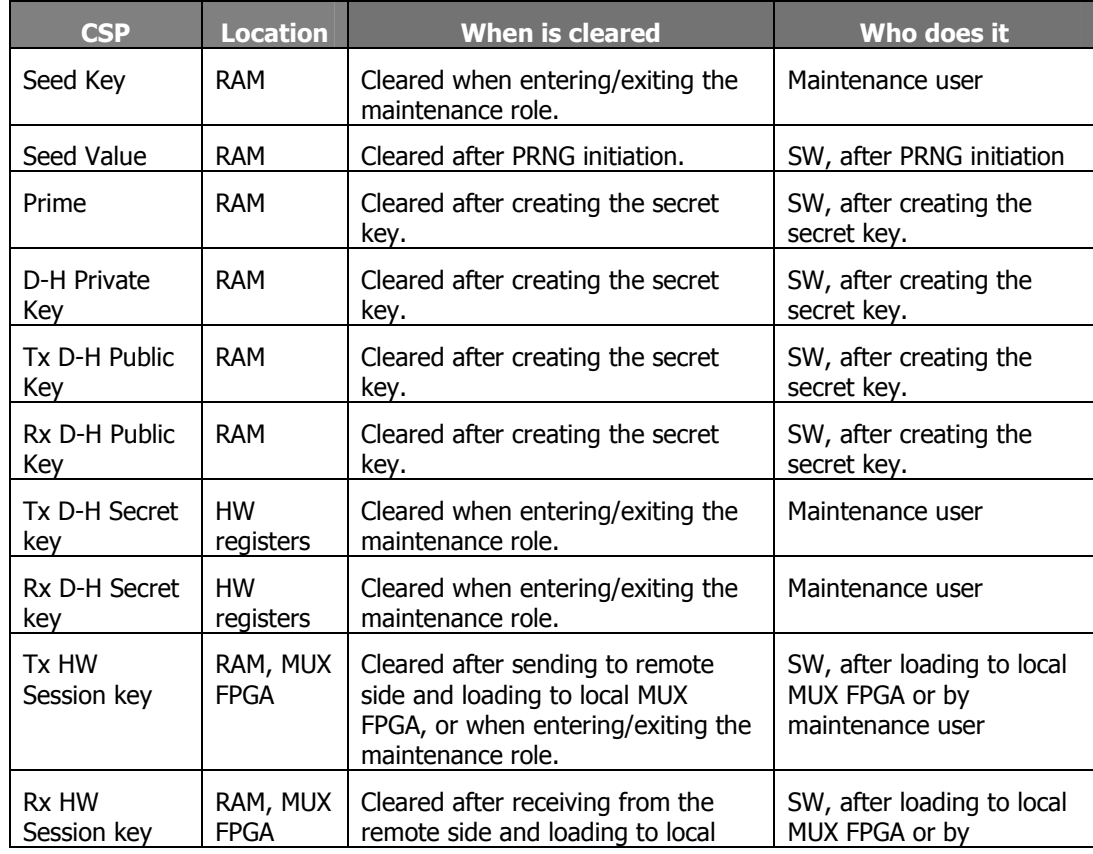

Copyright © Ceragon Networks Ltd. 2006.

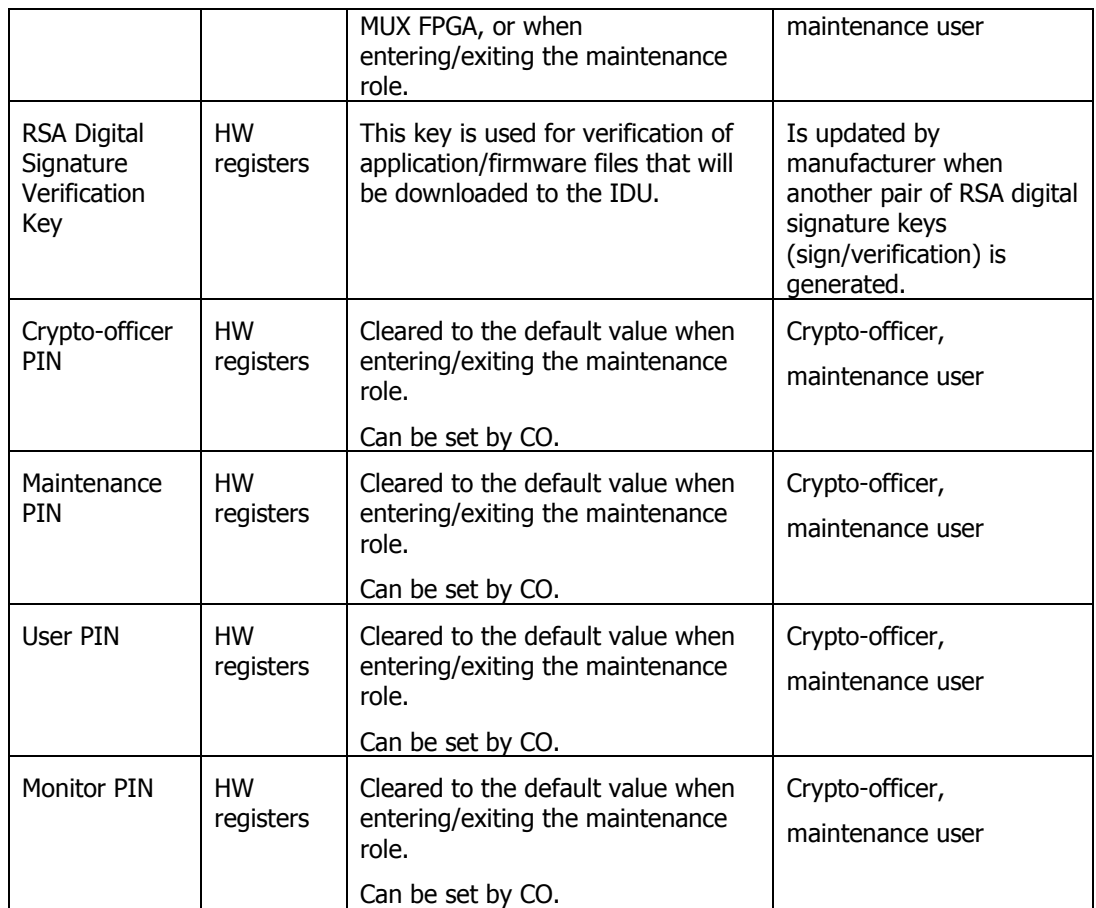

### **4.3 Access Control Policy**

FibeAir 1500P™ Secure Basic Indoor Unit allows controlled access to the SRDIs contained within it. The following table defines the access that an operator or application has to each SDRI while operating the IDU in a given role performing a specific service (command). The permissions are categorized as a set of four separate permissions: automatically created after reset (a), zeroize (d - automatically deleted or set default value), write (w), use (u). If no permission is listed, an operator outside the IDU has no access to the SRDI.

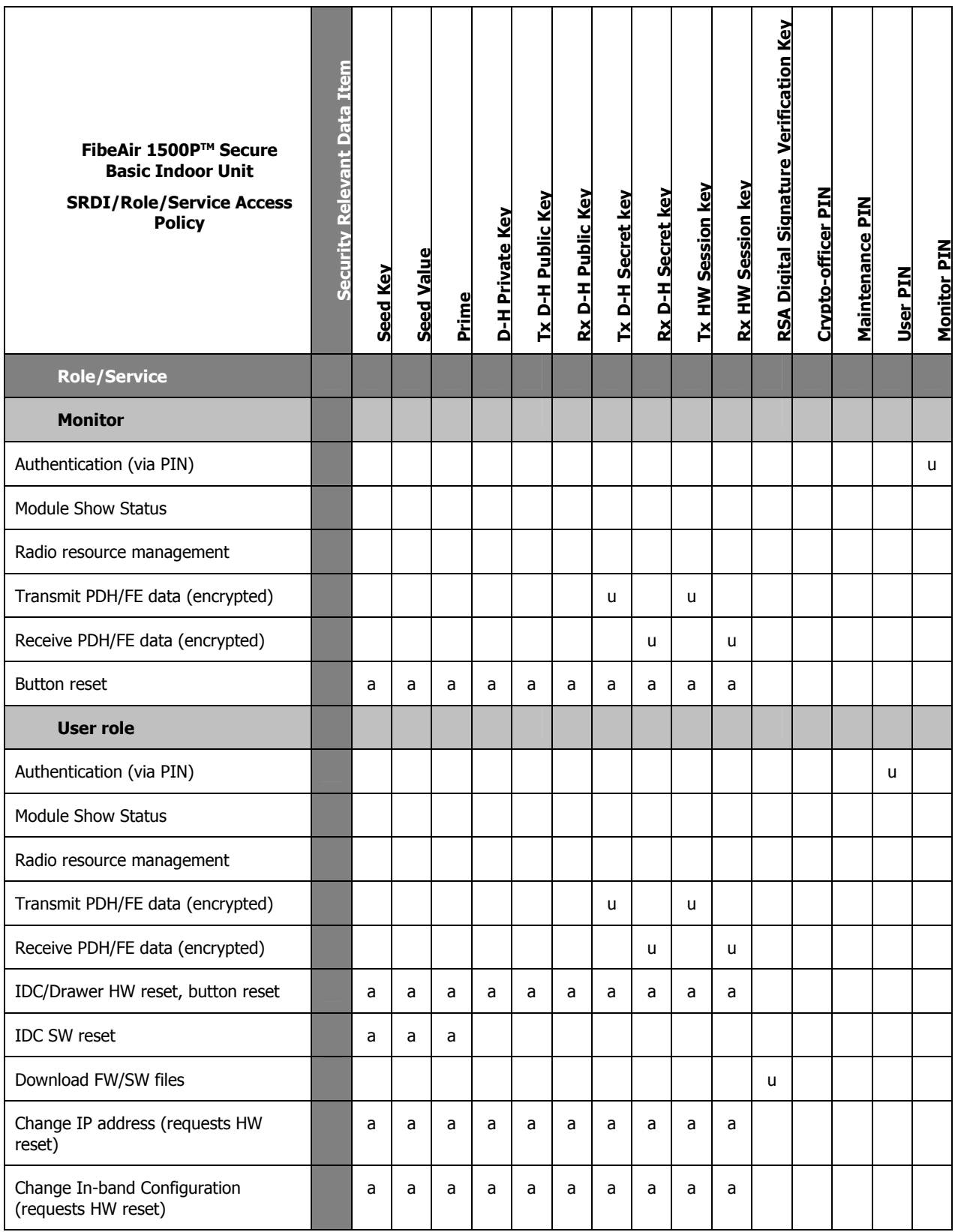

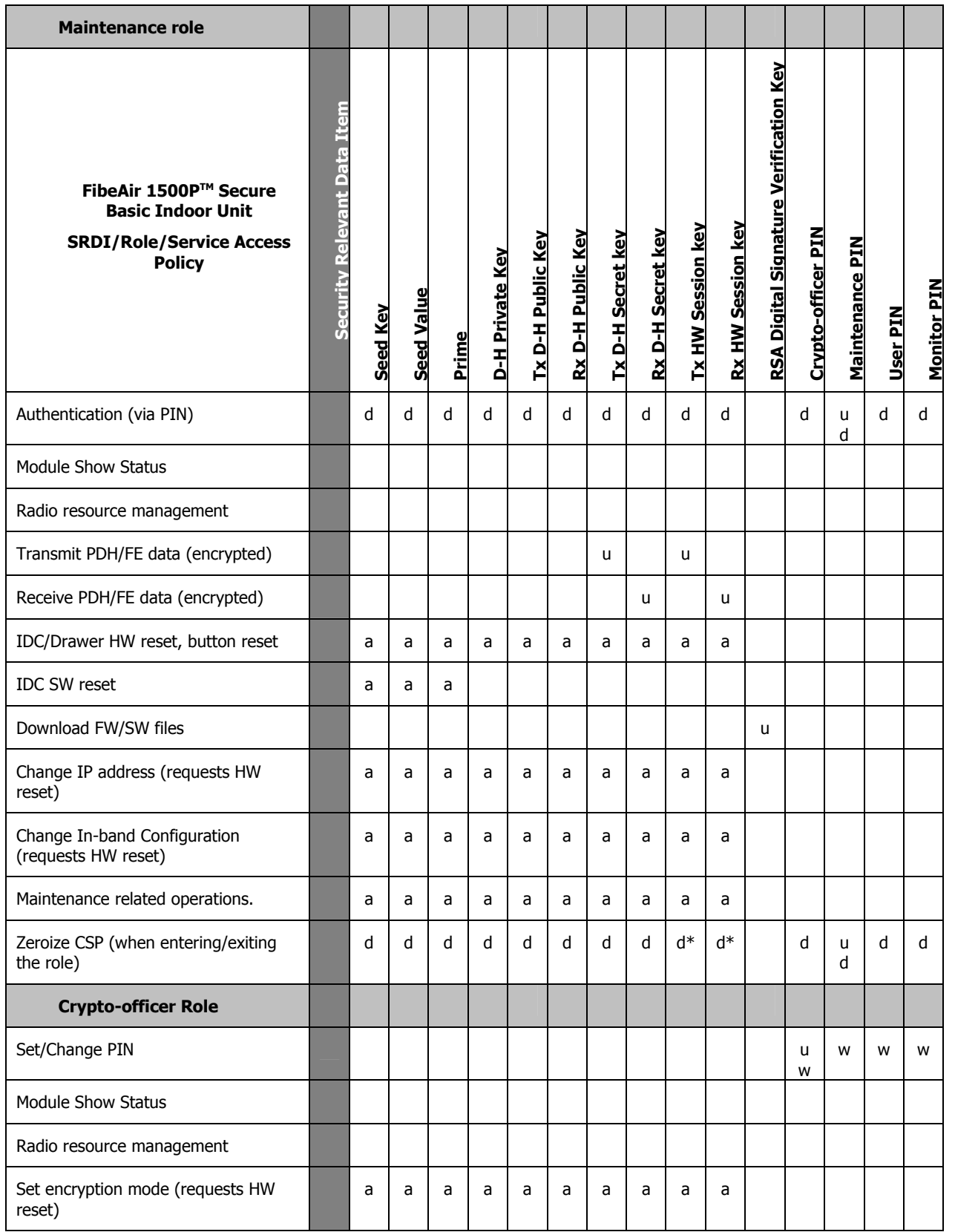

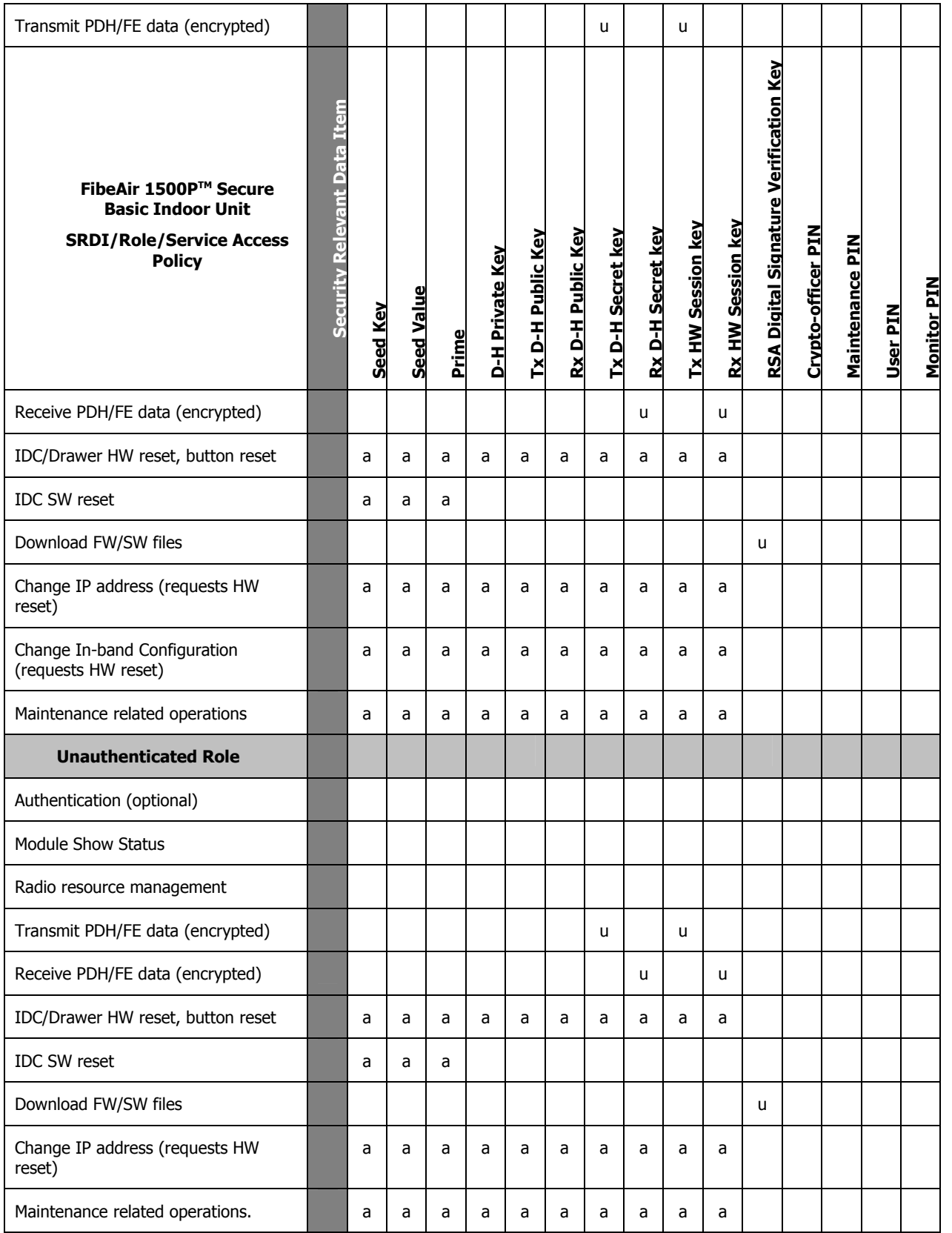

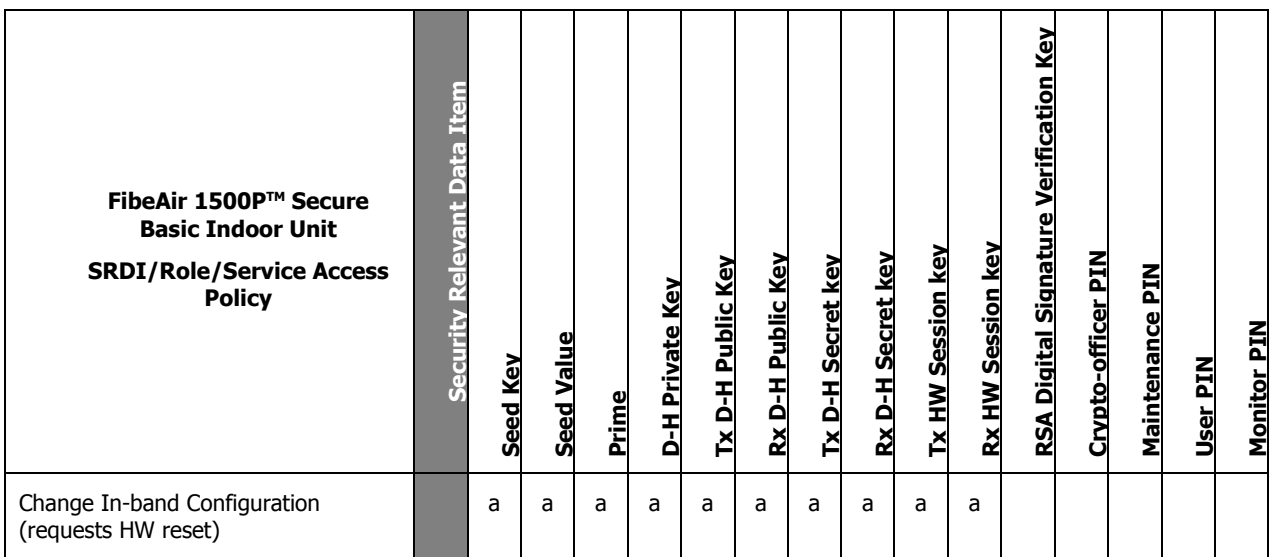

\* Zeroization means loading a randomly generated number value.

# **5. Operational Environment**

The module operates in a *limited operational environmen*t. The module only supports the loading of digitally signed code using RSA. Any loading of invalidated code invalidates the FIPS 140-2 validation. Given the limited operational environment, the requirements of FIPS-140-2 section 4.6.1 (Operating system requirements) do not apply.

# **6. Electromagnetic Interference and Compatibility**

For security level 2 the cryptographic module shall conform to EMI/EMC requirements, specified by 47 Code of Federal Regulations, part 15, Subpart B, Unintentional Radiators, Digital Devices, Class A (i.e. for business use). The FibeAir 1500P™ Secure Basic Indoor Unit has been tested and certificated to FCC Part 15: 2002 Class B, where the test conditions are more demanding than for Class A, therefore the FibeAir 1500P™ Secure Basic Indoor Unit complies to the standard FIPS 140-2. The device is labeled in accordance with FCC regulations.

# **7. Self-tests**

This section describes the Power-up Self-tests and the Conditional Self-tests supported by the module.

Copyright © Ceragon Networks Ltd. 2006.

## **7.1 Power-Up Tests**

The following tests have to be completed during the FibeAir 1500P™ Secure Basic Indoor Unit power-up:

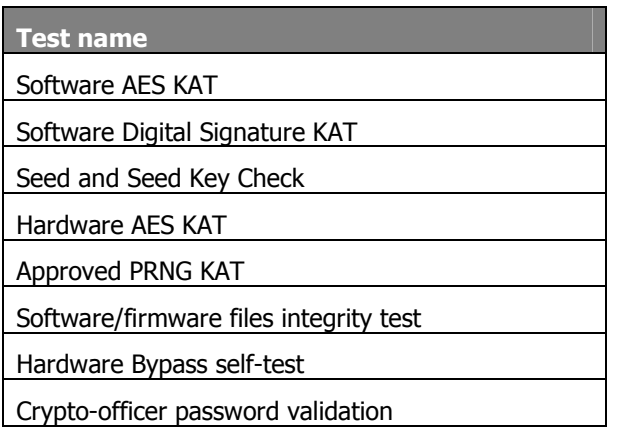

In case of any test (except Crypto-officer password validation) failing the system enters the Error state, no cryptographic operation is performed and all data output is inhibited: FE ports are shut down, AIS is sent to the line (T1 ports) and radio directions, no signal in EOW. The module zeroizes all critical security parameters stored in RAM and clears all remembered authentication results. The only way to resume the module initialization is via HW reset of the drawer upon reinitiation of power-up self-tests.

The Crypto-officer password should be different from its default value, otherwise a suitable alarm indicates this error (see chapter 3.1 Security Rules and the table in chapter 2.2 Services).

### **7.2 Conditional Tests**

The following table lists the conditional self-tests that are performed by the module.

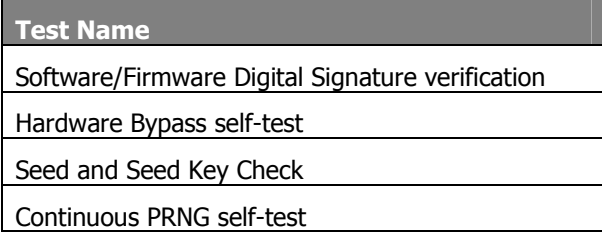

Software/Firmware Digital Signature verification and Hardware Bypass self-tests are executed as user command requests for SW/FW download and switching the encryption mode. Continuous PRNG self-tests are performed internally.

As a conditional self-test, Seed and Seed Key Check is executed when reseeding the FIPSapproved PRNG in case of entering/exiting the maintenance role.

Encryption mode enabling and disabling requires a drawer power reset, so that conditional Hardware Bypass self-tests are always a part of the relevant power-up self-test.

Copyright © Ceragon Networks Ltd. 2006.

During the tests triggered by the encryption mode switch, only the AIS and idle FE packets are sent to the radio direction.

# **8. Mitigation of Other Attacks**

This Section is not applicable.

# **9. Annex A: Key specification**

### **9.1 Seed Key and Seed Value**

The seed key K (256 bit) is generated at power up or by CSPs clearing. It is used to generate a new seed value V (128 bit) during power up, CSPs clearing or whenever a new random number generated is required.

### **9.2 Prime**

The Prime is generated and checked for primality each time in the following manner:

- 1. Generate random number according to the Generate128bitRandom algorithm which is based on X9.31 standard.
- 2. Test if this value is prime, using Miller-Rabin Probabilistic Primality Test technique.
- 3. If the number is prime then return it, otherwise go to step 1.

### **9.3 Diffie-Hellman Private Key generation**

The private key of the D-H is generated using the Generate128bitRandom algorithm which is based on the X9.31 standard.